# Cluster Essentials for VMware Tanzu v1.5

Cluster Essentials for VMware Tanzu 1.5

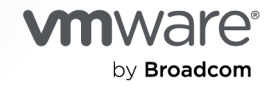

You can find the most up-to-date technical documentation on the VMware by Broadcom website at:

https://docs.vmware.com/

**VMware by Broadcom** 3401 Hillview Ave. Palo Alto, CA 94304 www.vmware.com

Copyright © 2024 Broadcom. All Rights Reserved. The term "Broadcom" refers to Broadcom Inc. and/or its subsidiaries. For more information, go to https://www.broadcom.com. All trademarks, trade names, service marks, and logos referenced herein belong to their respective companies. Copyright and trademark [information.](https://docs.vmware.com/copyright-trademark.html)

## **Contents**

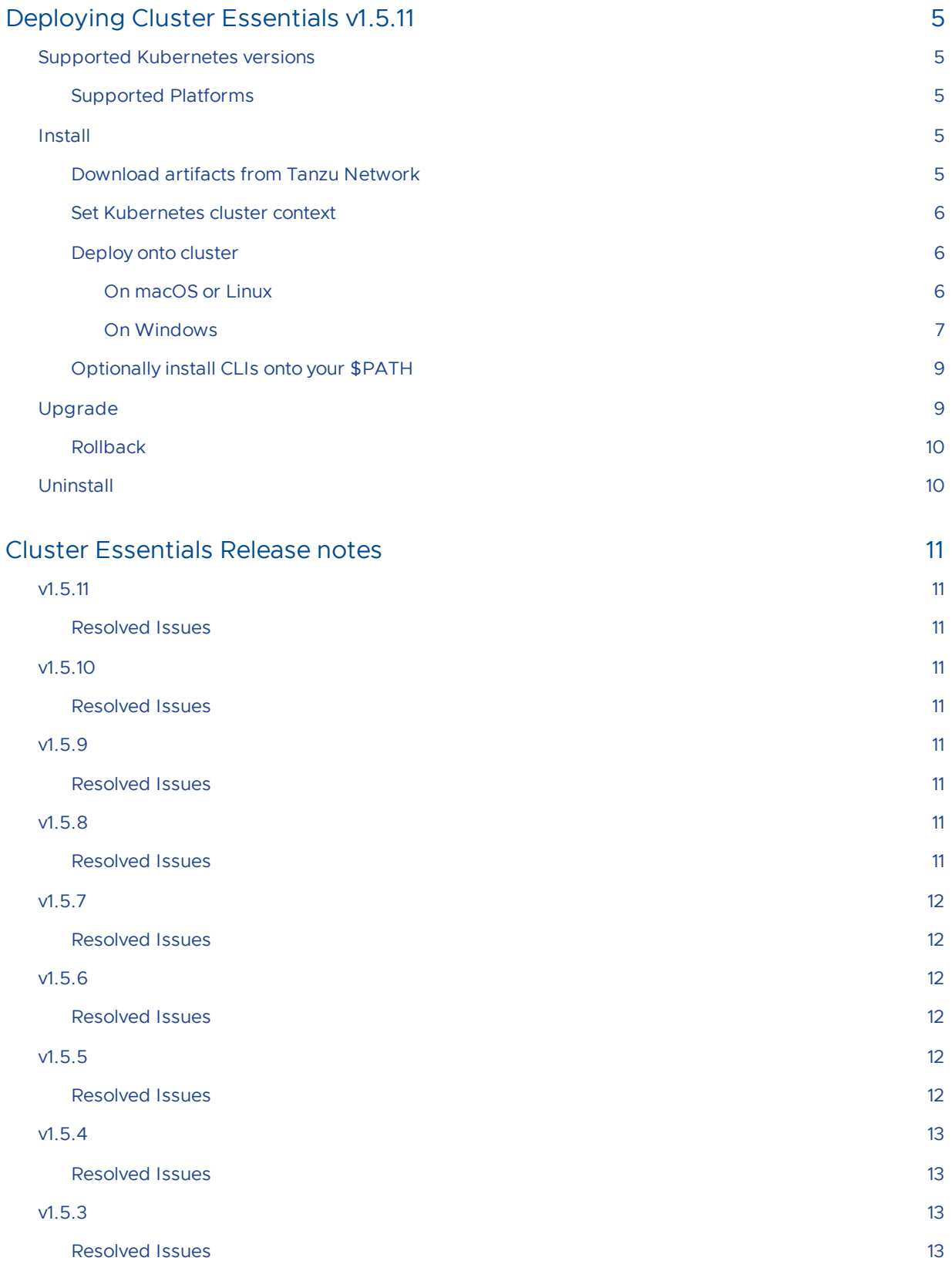

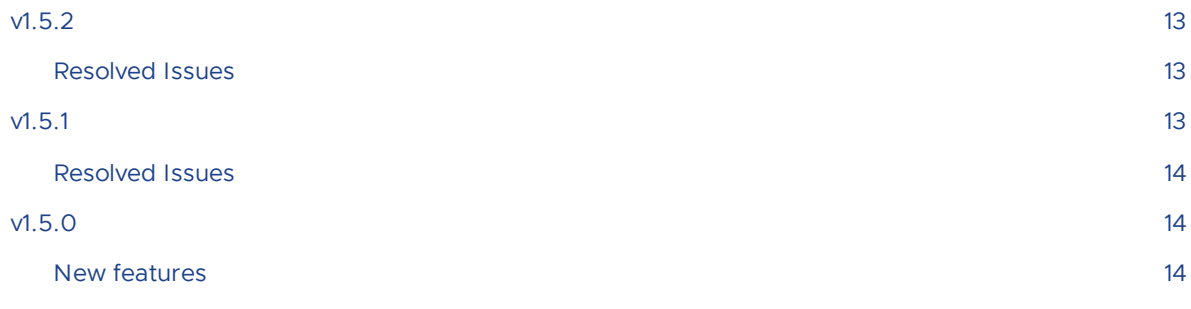

## <span id="page-4-0"></span>Deploying Cluster Essentials v1.5.11

This topic tells you how to install, upgrade, and uninstall Cluster Essentials v1.5.11.

### <span id="page-4-1"></span>Supported Kubernetes versions

Installation requires Kubernetes cluster v1.22, v1.23, v1.24, v1.25 0r v1.26 on one of the following Kubernetes providers:

- Azure Kubernetes Service
- Amazon Elastic Kubernetes Service
- Google Kubernetes Engine
- Red Hat OpenShift v4.11 or v4.12 running on vSphere and baremetal clusters  $\bullet$
- Minikube
- Kind

#### <span id="page-4-2"></span>Supported Platforms

The Cluster Essentials install script can only be run on AMD64 CPUs with macOS, Windows or Linux.

#### <span id="page-4-3"></span>Install

If you are using a VMware Tanzu Kubernetes Grid cluster, you do not need to install Cluster Essentials because the contents of Cluster Essentials are already installed on your cluster.

For all other clusters, install Cluster Essentials using the following steps.

#### <span id="page-4-5"></span><span id="page-4-4"></span>Download artifacts from Tanzu Network

- 1. Sign in to Tanzu [Network](https://network.tanzu.vmware.com/).
- 2. Go to Cluster [Essentials](https://network.tanzu.vmware.com/products/tanzu-cluster-essentials/#/releases/1322453) for VMware Tanzu on VMware Tanzu Network.
- 3. Accept or confirm that you have accepted the EULA for the product
- 4. Select a download according to your Kubernetes provider and operating system:
	- For macOS, download tanzu-cluster-essentials-darwin-amd64-1.5.11.tgz.
	- For Linux, download tanzu-cluster-essentials-linux-amd64-1.5.11.tgz.
	- For Windows, download tanzu-cluster-essentials-windows-amd64-1.5.11.tgz.  $\circ$
- 5. Unpack the TAR file into the tanzu-cluster-essentials directory:

On macOS or Linux:

```
mkdir $HOME/tanzu-cluster-essentials
tar -xvf DOWNLOADED-CLUSTER-ESSENTIALS-BUNDLE -C $HOME/tanzu-cluster-essentials
```
On Windows (in "Command Prompt" app):

```
:: Ensure you are in the directory where you have downloaded DOWNLOADED-CLUSTER
-ESSENTIALS-BUNDLE
mkdir tanzu-cluster-essentials
tar -xvf DOWNLOADED-CLUSTER-ESSENTIALS-BUNDLE -C tanzu-cluster-essentials
```
Where DOWNLOADED-CLUSTER-ESSENTIALS-BUNDLE is the name of the bundle you downloaded.

#### <span id="page-5-3"></span><span id="page-5-0"></span>Set Kubernetes cluster context

1. List the existing contexts by running:

kubectl config get-contexts

2. Set the context to the cluster that you want to use for the Cluster Essentials install.

kubectl config use-context CONTEXT-NAME

Where CONTEXT-NAME can be retrieved from the outputs of the previous step.

#### <span id="page-5-1"></span>Deploy onto cluster

1. (Optional) If your registry needs a custom certificate, you must load that [configuration](https://carvel.dev/kapp-controller/docs/v0.41.0/controller-config/) into the cluster before installing kapp-controller. If your registry uses a public certificate, this step is not required.

Create the kapp-controller namespace:

kubectl create namespace kapp-controller

Create a configuration secret by using the registry's ca.crt stored on local disk:

```
kubectl create secret generic kapp-controller-config \
   --namespace kapp-controller \
   --from-file caCerts=ca.crt
```
#### <span id="page-5-2"></span>On macOS or Linux

- 1. Configure and run install.sh, which will install kapp-controller and secretgen-controller on your cluster:
	- For online installation, run:

```
export INSTALL_BUNDLE=registry.tanzu.vmware.com/tanzu-cluster-essentials/
cluster-essentials-bundle@sha256:13232def276480a157171e332bb242e13ef22b81
15ba8392e59b9d331921d441
export INSTALL_REGISTRY_HOSTNAME=registry.tanzu.vmware.com
```

```
export INSTALL_REGISTRY_USERNAME=TANZU-NET-USER
export INSTALL_REGISTRY_PASSWORD=TANZU-NET-PASSWORD
cd $HOME/tanzu-cluster-essentials
./install.sh --yes
```
Where TANZU-NET-USER and TANZU-NET-PASSWORD are your credentials for VMware Tanzu Network.

For air-gapped installation, run:  $\circ$ 

```
$ IMGPKG_REGISTRY_HOSTNAME=registry.tanzu.vmware.com \
 IMGPKG_REGISTRY_USERNAME=TANZUNET-REGISTRY-USERNAME \
 IMGPKG_REGISTRY_PASSWORD=TANZUNET-REGISTRY-PASSWORD \
 imgpkg copy \
    -b registry.tanzu.vmware.com/tanzu-cluster-essentials/cluster-essenti
als-bundle@sha256:13232def276480a157171e332bb242e13ef22b8115ba8392e59b9d3
31921d441 \
    --to-tar cluster-essentials-bundle-1.5.11.tar \
    --include-non-distributable-layers
$ IMGPKG_REGISTRY_HOSTNAME=MY-REGISTRY \
 IMGPKG_REGISTRY_USERNAME=MY-REGISTRY-USER \
 IMGPKG_REGISTRY_PASSWORD=MY-REGISTRY-PASSWORD \
 imgpkg copy \
   --tar cluster-essentials-bundle-1.5.11.tar \
    --to-repo MY-REGISTRY/cluster-essentials-bundle \
    --include-non-distributable-layers \
    --registry-ca-cert-path CA_PATH
$ INSTALL_BUNDLE=MY-REGISTRY/cluster-essentials-bundle@sha256:13232def276
480a157171e332bb242e13ef22b8115ba8392e59b9d331921d441 \
 INSTALL_REGISTRY_HOSTNAME=MY-REGISTRY \
  INSTALL_REGISTRY_USERNAME=MY-REGISTRY-USER \
  INSTALL_REGISTRY_PASSWORD=MY-REGISTRY-PASSWORD \
  ./install.sh
```
#### Where:

- TANZUNET-REGISTRY-USERNAME is your username of the VMware Tanzu Network.
- TANZUNET-REGISTRY-PASSWORD is your password of the VMware Tanzu Network.
- **MY-REGISTRY is your air-gapped container registry.**
- **MY-REGISTRY-USER is the user with write access to MY-REGISTRY.**
- **MY-REGISTRY-PASSWORD is the password for MY-REGISTRY-USER.**

#### <span id="page-6-0"></span>On Windows

- 1. Configure and run install.bat, which will install kapp-controller and secretgencontroller on your cluster:
	- For online installation, run:

```
cd tanzu-cluster-essentials
set INSTALL BUNDLE=registry.tanzu.vmware.com/tanzu-cluster-essentials/clu
ster-essentials-bundle@sha256:13232def276480a157171e332bb242e13ef22b8115b
a8392e59b9d331921d441
set INSTALL REGISTRY HOSTNAME=registry.tanzu.vmware.com
set INSTALL_REGISTRY_USERNAME=TANZU-NET-USER
set /p INSTALL REGISTRY PASSWORD=password:
:: Interactively enter TANZU-NET-PASSWORD
install.bat
```
Where TANZU-NET-USER and TANZU-NET-PASSWORD are your credentials for VMware Tanzu Network.

For air-gapped installation, run:

```
cd tanzu-cluster-essentials
set IMGPKG REGISTRY HOSTNAME=registry.tanzu.vmware.com
set IMGPKG_REGISTRY_USERNAME=TANZUNET-REGISTRY-USERNAME
set /p IMGPKG REGISTRY PASSWORD=password:
:: Interactively enter TANZUNET-REGISTRY-PASSWORD
imgpkg copy ^
  -b registry.tanzu.vmware.com/tanzu-cluster-essentials/cluster-essential
s-bundle@sha256:13232def276480a157171e332bb242e13ef22b8115ba8392e59b9d331
921d441 ^
 --to-tar cluster-essentials-bundle-1.5.11.tar ^
 --include-non-distributable-layers
set IMGPKG_REGISTRY_HOSTNAME=MY-REGISTRY
set IMGPKG_REGISTRY_USERNAME=MY-REGISTRY-USER
set IMGPKG REGISTRY PASSWORD=password:
:: Interactive enter MY-REGISTRY-PASSWORD
imgpkg copy ^
 --tar cluster-essentials-bundle-1.5.11.tar ^
 --to-repo MY-REGISTRY/cluster-essentials-bundle ^
 --include-non-distributable-layers ^
  --registry-ca-cert-path CA_PATH
set INSTALL_BUNDLE=MY-REGISTRY/cluster-essentials-bundle@sha256:13232def2
76480a157171e332bb242e13ef22b8115ba8392e59b9d331921d441
set INSTALL_REGISTRY_HOSTNAME=MY-REGISTRY
set INSTALL_REGISTRY_USERNAME=MY-REGISTRY-USER
set /p INSTALL REGISTRY PASSWORD=password:
:: Interactively enter MY-REGISTRY-PASSWORD
install.bat
```
Where:

- **TANZUNET-REGISTRY-USERNAME is your username of the VMware Tanzu** Network.
- TANZUNET-REGISTRY-PASSWORD is your password of the VMware Tanzu Network.
- **MY-REGISTRY is your air-gapped container registry.**
- MY-REGISTRY-USER is the user with write access to MY-REGISTRY.
- MY-REGISTRY-PASSWORD is the password for MY-REGISTRY-USER.

#### <span id="page-8-0"></span>**Optionally install CLIs onto your SPATH**

1. (Optional) Several Tanzu products, such as Tanzu Application Platform, use the kapp CLI to deploy. For convenience, you may install the kapp CLI onto your \$PATH:

sudo cp \$HOME/tanzu-cluster-essentials/kapp /usr/local/bin/kapp

2. (Optional) Several Tanzu products, such as Tanzu Application Platform, use the imgpkg CLI to relocate packages. For convenience, you may install the imgpkg CLI onto your \$PATH:

sudo cp \$HOME/tanzu-cluster-essentials/imgpkg /usr/local/bin/imgpkg

### <span id="page-8-1"></span>Upgrade

Cluster Essentials components (such as kapp-controller and secretgen-controller) cannot be upgraded on clusters provisioned using VMware Tanzu Kubernetes Grid, Tanzu Community Edition, and VMware Tanzu Mission Control.

For all other clusters, if you already have Cluster Essentials 1.0+ installed on your target cluster, you can upgrade to Cluster Essentials 1.5.11 using the following steps. Running this upgrade will update the kapp-controller version on your cluster to  $v0.45.9$  and secretgen-controller version to v0.14.14.

- 1. Follow the steps above to [Download](#page-4-5) artifacts from Tanzu Network and Set [Kubernetes](#page-5-3) cluster context
- 2. Configure and run install.sh, which will install kapp-controller and secretgen-controller on your cluster:

On macOS or Linux:

```
cd $HOME/tanzu-cluster-essentials
export INSTALL BUNDLE=registry.tanzu.vmware.com/tanzu-cluster-essentials/cluste
r-essentials-bundle@sha256:13232def276480a157171e332bb242e13ef22b8115ba8392e59b
9d331921d441
export INSTALL_REGISTRY_HOSTNAME=registry.tanzu.vmware.com
export INSTALL_REGISTRY_USERNAME=TANZU-NET-USER
export INSTALL_REGISTRY_PASSWORD=TANZU-NET-PASSWORD
./install.sh --yes
```
On Windows (in "Command Prompt" app):

```
cd tanzu-cluster-essentials
set INSTALL BUNDLE=registry.tanzu.vmware.com/tanzu-cluster-essentials/cluster-e
ssentials-bundle@sha256:13232def276480a157171e332bb242e13ef22b8115ba8392e59b9d3
31921d441
set INSTALL REGISTRY HOSTNAME=registry.tanzu.vmware.com
```
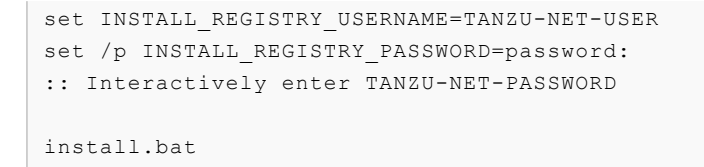

Where TANZU-NET-USER and TANZU-NET-PASSWORD are your credentials for VMware Tanzu Network.

3. Follow the steps [above](#page-8-0) to optionally install newer versions of the kapp and imgpkg CLIs to your path

#### <span id="page-9-0"></span>Rollback

Δ

#### **Caution**

Uninstalling Cluster Essentials when the upgrade fails will cause an unrepairable state for your cluster.

To rollback to the previously installed version, follow the previous version of Cluster Essentials deployment instructions.

### <span id="page-9-1"></span>Uninstall

Uninstalling Cluster Essentials when the installation fails will cause an unrepairable state for your cluster.

You must uninstall all the Custom Resources created by kapp-controller and secretgen-controller before running the uninstall script for Cluster Essentials.

- 1. Follow the steps above to Set [Kubernetes](#page-5-3) cluster context
- 2. Run uninstall.sh, which will uninstall kapp-controller and secretgen-controller on your cluster:

On macOS or Linux:

**Caution**

```
cd $HOME/tanzu-cluster-essentials
./uninstall.sh --yes
```
On Windows (in "Command Prompt" app):

```
cd tanzu-cluster-essentials
uninstall.bat
```
### <span id="page-10-0"></span>Cluster Essentials Release notes

This topic contains release notes for Cluster Essentials for VMware Tanzu. A new minor release for Cluster Essentials is publish every quarter. Monthly patch releases are published to address critical bugs and CVEs, if there are any.

#### <span id="page-10-1"></span>v1.5.11

**Release Date**: March 29, 2024

#### <span id="page-10-2"></span>Resolved Issues

Updating **kapp-controller to v0.45.9**. This patch release addresses CVEs identified in v1.5.10. A full list of fixes can be found in the open source [release](https://github.com/vmware-tanzu/carvel-kapp-controller/releases/tag/v0.45.9) notes.

#### <span id="page-10-3"></span>v1.5.10

**Release Date**: February 29, 2024

#### <span id="page-10-4"></span>Resolved Issues

Updating **kapp-controller to v0.45.8**. This patch release addresses CVEs identified in v1.5.9. A full list of fixes can be found in the open source [release](https://github.com/vmware-tanzu/carvel-kapp-controller/releases/tag/v0.45.8) notes.

#### <span id="page-10-5"></span>v1.5.9

**Release Date**: January 31, 2024

#### <span id="page-10-6"></span>Resolved Issues

- Updating **kapp-controller to v0.45.7**. This patch release addresses CVEs identified in v1.5.8. A full list of fixes can be found in the open source [release](https://github.com/vmware-tanzu/carvel-kapp-controller/releases/tag/v0.45.7) notes.
- Updating **secretgen-controller to v0.14.14**

#### <span id="page-10-7"></span>v1.5.8

**Release Date**: December 29, 2023

#### <span id="page-10-8"></span>Resolved Issues

Updating **kapp-controller to v0.45.6**. This patch release addresses CVEs identified in v1.5.7. A full list of fixes can be found in the open source [release](https://github.com/vmware-tanzu/carvel-kapp-controller/releases/tag/v0.45.6) notes.

- Updating **secretgen-controller to v0.14.13**
- Updating Carvel CLIs
	- o imgpkg to v0.36.9
	- o kapp to v0.55.7
	- kbld to v0.37.11
	- $\circ$  vtt to v0.45.9

#### <span id="page-11-0"></span>v1.5.7

**Release Date**: November 30, 2023

#### <span id="page-11-1"></span>Resolved Issues

- Updating **kapp-controller to v0.45.5**. This patch release addresses CVEs identified in v1.5.6. A full list of fixes can be found in the open source [release](https://github.com/vmware-tanzu/carvel-kapp-controller/releases/tag/v0.45.5) notes.
- Updating **secretgen-controller to v0.14.12**
- Updating Carvel CLIs
	- imgpkg to v0.36.8
	- kapp to v0.55.6
	- kbld to v0.37.10
	- ytt to v0.45.8

#### <span id="page-11-2"></span>v1.5.6

**Release Date**: October 31, 2023

#### <span id="page-11-3"></span>Resolved Issues

- Updating **kapp-controller to v0.45.4**. This patch release addresses CVEs identified in v1.5.5. A full list of fixes can be found in the open source [release](https://github.com/vmware-tanzu/carvel-kapp-controller/releases/tag/v0.45.4) notes.
- Updating **secretgen-controller to v0.14.11**
- Updating Carvel CLIs
	- o imgpkg to v0.36.7
	- kapp to v0.55.5
	- kbld to v0.37.9
	- ytt to v0.45.7

#### <span id="page-11-4"></span>v1.5.5

**Release Date**: October 3, 2023

#### <span id="page-11-5"></span>Resolved Issues

Updating **kapp-controller to v0.45.3\_vmware.2**. This patch release addresses CVEs identified in v1.5.4.

#### <span id="page-12-0"></span>v1.5.4

**Release Date**: August 31, 2023

#### <span id="page-12-1"></span>Resolved Issues

- Updating **kapp-controller to v0.45.3**. This patch release addresses CVEs identified in v1.5.3 A full list of fixes can be found in the open source [release](https://github.com/vmware-tanzu/carvel-kapp-controller/releases/tag/v0.45.3) notes.
- Updating **secretgen-controller to v0.14.10**
- Updating Carvel CLIs
	- imgpkg to v0.36.5
	- kapp to v0.55.4
	- kbld to v0.37.5
	- ytt to v0.45.4

#### <span id="page-12-2"></span>v1.5.3

**Release Date**: July 31, 2023

#### <span id="page-12-3"></span>Resolved Issues

• This patch release addresses CVEs identified in v1.5.2.

#### <span id="page-12-4"></span>v1.5.2

**Release Date**: June 30, 2023

#### <span id="page-12-5"></span>Resolved Issues

- Updating **kapp-controller to v0.45.2**. This patch release addresses CVEs identified in v1.5. A full list of fixes can be found in the open source [release](https://github.com/vmware-tanzu/carvel-kapp-controller/releases/tag/v0.45.2) notes.
- Updating **secretgen-controller to v0.14.8**
- Updating Carvel CLIs
	- imgpkg to v0.36.4
	- kapp to v0.55.2
	- kbld to v0.37.4
	- ytt to v0.45.3

### <span id="page-12-6"></span>v1.5.1

**Release Date**: June 6, 2023

#### <span id="page-13-0"></span>Resolved Issues

- Updating **kapp-controller to v0.45.1**. This patch release addresses CVEs identified in v1.5. A full list of fixes can be found in the open source [release](https://github.com/vmware-tanzu/carvel-kapp-controller/releases/tag/v0.45.1) notes.
- Updating **secretgen-controller to v0.14.3**
- Updating Carvel CLIs
	- o imgpkg to v0.36.2
	- kapp to v0.55.1
	- kbld to v0.37.1
	- ytt to v0.45.1

#### <span id="page-13-1"></span>v1.5.0

**Release Date**: March 31, 2023

#### <span id="page-13-2"></span>New features

- Enrich error message for kapp-controller custom resources.
- Performance enhancement by not listing labeled resources for newly created app.
- Updating **kapp-controller to v0.45.0**. A full list of new features can be found in the open source [release](https://github.com/carvel-dev/kapp-controller/releases/tag/v0.45.0) notes.
- Updating **secretgen-controller to v0.14.2**.
- Updating Carvel CLIs
	- imgpkg to v0.36.0
	- kapp to v0.55.0
	- kbld to v0.37.0
	- ytt to v0.45.0